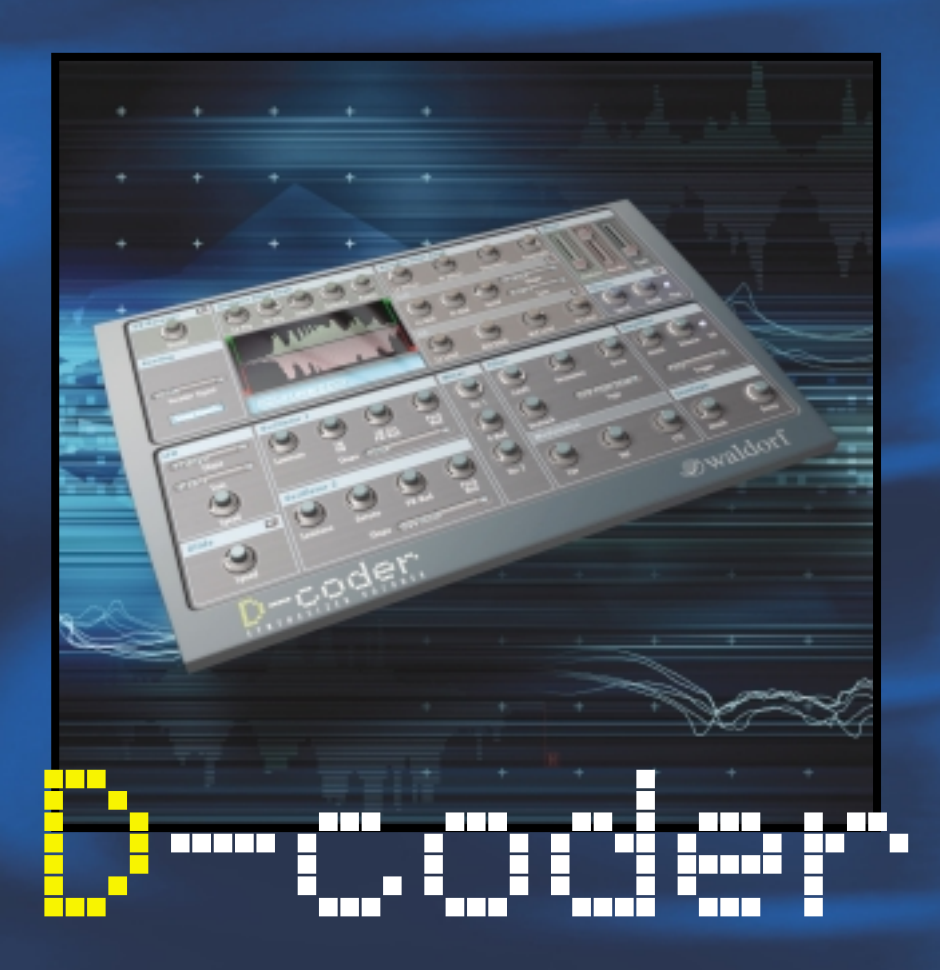

# **MANUAL DE INSTRUCCIONES**

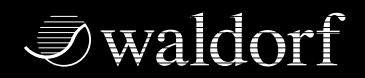

**DISTRIBUIDO POR**

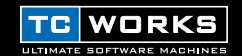

© POR TC WORKS SOFT & HARDWARE GMBH 2002. TODOS LOS NOMBRES DE PRODUCTOS Y EMPRESAS SON MARCAS REGISTRADAS DE SUS RESPECTIVOS PROPIETARIOS. D-CODER ES UNA MARCA REGISTRADA DE WALDORF ELECTRONICS GMBH. TODAS LAS ESPECIFICACIONES ESTÁN SUJETAS A CAMBIOS SIN PREVIO AVISO. RESERVADOS TODOS LOS DERECHOS.

# **INDICE**

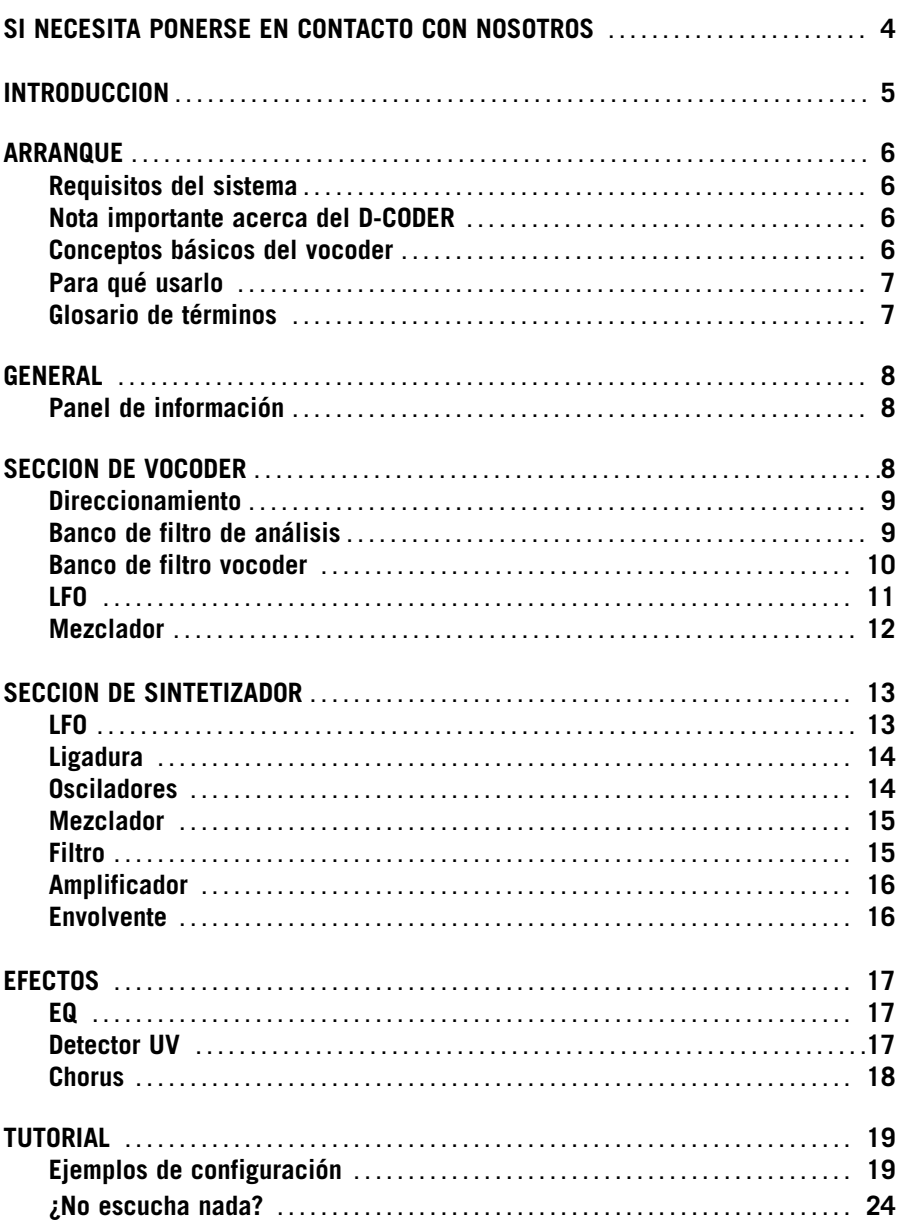

# **SI NECESITA PONERSE EN CONTACTO CON NOSOTROS**

En caso de que le interese ponerse en contacto con nosotros, envíenos un e-mail a: **info@tcworks.de**, póngase en contacto con su comercio habitual o distribuidor local o escríbanos a:

TC WORKS Soft-& Hardware GmbH Customer Support Flughafenstrasse 52B 22335 Hamburg Germany **En caso info@tev**<br> **En caso info@tev**<br> **ECONDE**<br> **ECONDE EXPAÑOL**<br> **ECODER**<br> **ECODER**<br> **ECODER**<br> **ECODER**<br> **ECODER**<br> **ECODER** 

www.tcworks.de e-mail: info@tcworks.de

#### **EE.UU.:**

TC Electronic Inc. TC Works Customer Support 742-A Hampshire Rd. Westlake Village, CA 91361

www.tcworks.de e-mail: us@tcworks.de

# **INTRODUCCION**

### **Felicidades y muchas gracias por su compra del D-CODER, el sintetizador vocoder para el POWERCORE.**

Waldorf es un fabricante de sintetizadores famoso a nivel mundial, con aparatos ya clásicos como el Microwave así como de innovadores productos de software como el Attack. Por ello resulta natural que Waldorf fuese prácticamente el primero en apuntarse para el desarrollo del plug-in POWERCORE.

El D-CODER incluye un sintetizador polifónico que continúa con la tradición Waldorf, así como un potente Vocoder, que puede modular una fuente de sonido exterior o el propio sintetizador.

Gracias a un modo de funcionamiento libre, el Vocoder funciona incluso sin entrada MIDI – y el número de bandas puede ser ajustado hasta 100 para conseguir una resolución extremadamente rica y suave.

Las posibilidades de creación sonora y la calidad convierten a este plug-in en un verdadero nuevo clásico virtual gracias a la cortesía del equipo de diseño de Waldorf!

#### **Disfrute con este nuevo Plug-In! El equipo de TC WORKS**

**ATENCION!** ESTE ES UN PLUG-IN DEL POWERCORE Y POR TANTO REQUIERE EL TC POWERCORE PARA PODER SER INSTALADO EN EL ORDENADOR! ESTE PLUG-IN NO FUNCIONARA SIN EL POWERCORE.

## **ARRANQUE REQUISITOS DEL SISTEMA**

#### **WINDOWS**

- POWERCORE PCI o FIREWIRE con la versión de sistema 1.7 o posterior
- Sistema operativo Windows XP
- PIII 1 GHz o superior
- 256 MB de memoria RAM
- Aplicación central compatible con VST
- El sistema debe cumplir los requisitos necesarios para la aplicación central

#### **MAC OS X**

- POWERCORE PCI o FIREWIRE con la versión de sistema 1.7 o posterior
- Sistema operativo Mac OS X [10.2.4 o superior]
- G4 / 800 MHz o superior
- 256 MB de memoria RAM
- Aplicación central compatible con VST o Audio Unit.
- El sistema debe cumplir los requisitos necesarios para la aplicación central

#### **¡NECESITA DISPONER DE UN POWERCORE!**

El plug-in D-CODER requiere que su sistema disponga de un POWERCORE PCI o POWERCORE FIREWIRE. El D-CODER necesita el potencial DSP del POWERCORE.

### **Nota importante acerca del D-CODER:**

El Waldorf D-CODER es un plug-in híbrido POWERCORE y Native. Para sacar el máximo partido de la ejecución de este Plug-In en su sistema manteniendo a la vez la mejor calidad sonora, la parte de vocoder del Plug-In funcionará en el TC POWERCORE y el sintetizador funcionará como Native en su CPU. Bajo condiciones operativas normales, la carga de la CPU del sintetizador D-CODER será mínima. Como regla general, cuantas más voces toque en el sintetizador, más uso hará la CPU de la aplicación base.

### **Conceptos básicos del vocoder**

Un vocoder procesa el contenido de frecuencia de una señal con el contenido de frecuencia de otra. Esta es la razón por la que un vocoder siempre necesita dos señales para funcionar – una para el análisis y una para ser procesada.

Los ingredientes clave de un vocoder son bancos coincidentes de filtros de análisis y de procesado.

El banco de filtro de análisis divide la señal de análisis (conocida tambíén como "voz hablada") en varias bandas de frecuencia. Cada banda tiene un seguimiento de envolvente para analizar el volumen de la banda. La envolvente resultante controla el volumen del filtro pasabanda correspondiente en el banco de filtro de procesado – que procesa entonces la señal de síntesis (también llamada "señal portadora"). Cada filtro de análisis tiene su contrario en el banco de filtro de síntesis.

## **Para qué usarlo**

Los vocoder se utilizan habitualmente sobre la voz hablada para generar "voces de robot", pero puede usarlo también para procesar material rítmico como un bucle o un sonido de batería.

Si pretende recrear la señal original lo mejor posible, la señal de síntesis a usar debería consistir de ruido continuo no filtrado. Para la voz hablada o cantada, debería usar una forma de onda con muchos armónicos como una en diente de sierra – la melodía y el tono serían controladas entonces por la frecuencia del oscilador. Si el oscilador está siendo modulado por un suave LFO con onda sinusoidal, la voz hablada sonará especialmente natural dado que el LFO simula el énfasis.

### **Glosario de términos**

### **Análisis:**

El canal de "análisis" del D-CODER es la señal que está siendo analizada. Por lo general esta señal será una voz hablada o cantada.

### **Inteligibilidad:**

Esto hace relación a la facilidad con la que puede ser entendida la señal sobre la que se aplica el vocoder. La capacidad para escuchar frecuencias sibilantes tendrá un impacto terrible sobre la claridad global de la señal.

#### **No vocalizadas:**

Las señales no vocalizadas tienen la característica tonal de la banda de frecuencias completa, como los sonidos consonantes que cubren prácticamente el espectro de frecuencias completo, como "f", "s", "t" y el resto.

### **Portadora:**

Esta señal portadora es la fuente de sonido que lleva el sonido de análisis. En el caso del D-CODER, la portadora será el sintetizador interno o un canal exterior cuando se use el plug-in de portadora.

### **Sibilancia:**

Los sonidos sibilantes se caracterizan por sus "ss". Entre estos sonidos se incluyen las palabras inglesas pronunciadas con consonantes de tipo "f", "s", "z" o "th".

### **Vocalizadas:**

Las señales vocalizadas tienen la característica tonal de una banda de frecuencias estrecha, como los sonidos vocales "a", "e", "i", "o" y "u".

### **Vocoder:**

'Vocoder' es una abreviatura de la expresión inglesa 'grabadora controlada por la voz'. Un vocoder es un procesador audio que captura los elementos característicos de una señal audio y usa esa señal concreta para afectar a otras señales audio.

# **GENERAL**

## **Panel de información**

El panel azul de información que está debajo de los medidores vocoder y de análisis es una ventana activa que muestra siempre el nombre y el valor del parámetro sobre el qe esté su ratón.

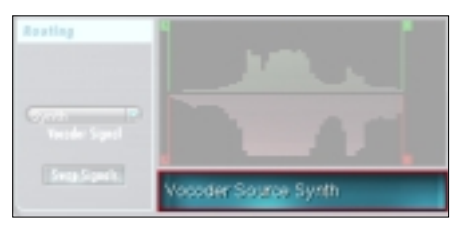

# **SECCION DE VOCODER**

El D-CODER está formado por 2 Plug-Ins en uno: un Vocoder y un Sintetizador. Primero vamos a echarle un vistazo a la sección de Vocoder.

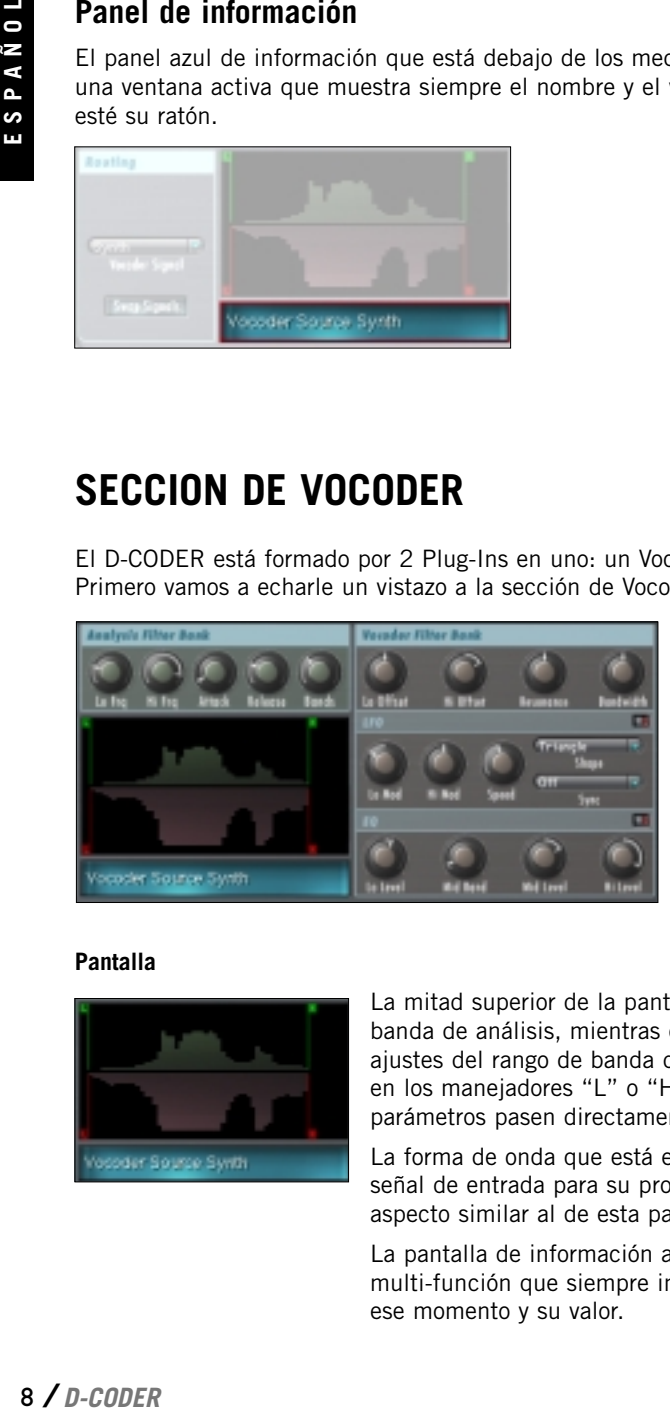

### **Pantalla**

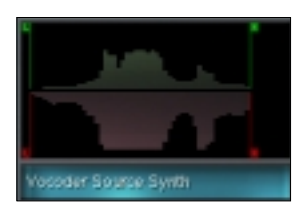

La mitad superior de la pantalla muestra el rango de banda de análisis, mientras que la mitad inferior indica los ajustes del rango de banda de filtro vocoder. Si hace clic en los manejadores "L" o "H" podrá hacer que los parámetros pasen directamente a la pantalla.

La forma de onda que está en el centro indica si hay una señal de entrada para su proceso. Debería tener un aspecto similar al de esta pantalla que le mostramos.

La pantalla de información azul es una pantalla multi-función que siempre indica el parámetro activo en ese momento y su valor.

## **Direccionamiento (Routing)**

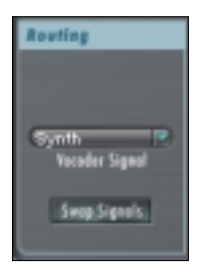

### **Vocoder Signal**

Determina la fuente de la señal sobre la que se aplica el vocoder. Por defecto, queda ajustada al sintetizador interno. De forma alternativa, puede ajustarla a "Carrier 1" o "Carrier 2". Tenga en cuenta que el ajuste de esta señal a "Carrier 1" o "Carrier 2" solo tendrá efecto cuando esté cargado el plug-in de portadora, ¡y activo!

### **Swap Signals**

Intercambia las fuentes portadora y de análisis.

### **Banco de filtro de análisis (Analysis Filter Bank)**

El banco de filtro de análisis determina qué parte del espectro de frecuencias está siendo anallizada por el vocoder. Además, incluye el fundamental parámetro "Bands" que establece la "resolución" de la sección de vocoder completa. Este parámetro afecta tanto al banco de análisis como al de vocoder.

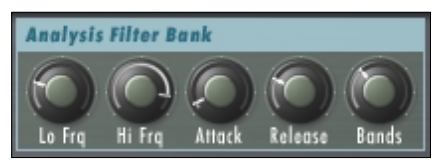

### **Lo Frq y Hi Frq / 20Hz…20 kHz**

**D-CODER**<br> **P-CODER**<br> **P-CODER**<br> **P-CODER**<br> **P-CODER**<br> **P-CODER**<br> **P-CODER**<br> **P-CODER**<br> **P-CODER**<br> **P-CODER** Estos parámetros ajustan el rango de frecuencia de la banda de análisis. Para el análisis de la voz, debería ajustar Lo a unos 220 Hz y Hi a 14 kHz. Para bucles y otras señales, los valores deberían ser 100 Hz y 16 kHz. Las bandas que estén entre medio de las bandas aguda y grave que haya fijado quedarán en el rango ajustado, con la resolución dependiendo del número de bandas elegido.

### **Attack**

Ajusta la velocidad de ataque para el banco de filtro de análisis. Cuanto menor sea el valor, más rápido será el ataque y viceversa (cuanto mayor más lento – y más suave).Habitualmente, debería ajustar esto a valores entre 0 - 15.

### **Release**

Ajusta el tiempo de salida para el banco de filtro de análisis. Cuanto mayor sea el valor, más larga la salida. Los valores bajos crearán un efecto más percusivo, mientras que los altos darán resultados más "legato". Habitualmente debería ajustar estos valores entre 10 - 25.

#### **Bandas**

**Bands** 

Ajusta el número de bandas de filtro. Tenga en cuenta que este parámetro afecta tanto al banco de análisis como al vocoder! Ambas secciones siempre tienen una cantidad de filtros igual. A mayor número, más fina será la resolución y por tanto más "inteligibles" serán los resultados cuando lo use sobre voz hablada. Este vocoder puede tener desde 3 a 100 bandas!

*CONSEJO: Para efectos de vocoder clásicos, debería ajustar el número de bandas a valores entre 13 y 22. Si lo ajusta más arriba (por encima de 40) sonará demasiado "duro".*

## **Banco de filtro vocoder (Vocoder Filter Bank)**

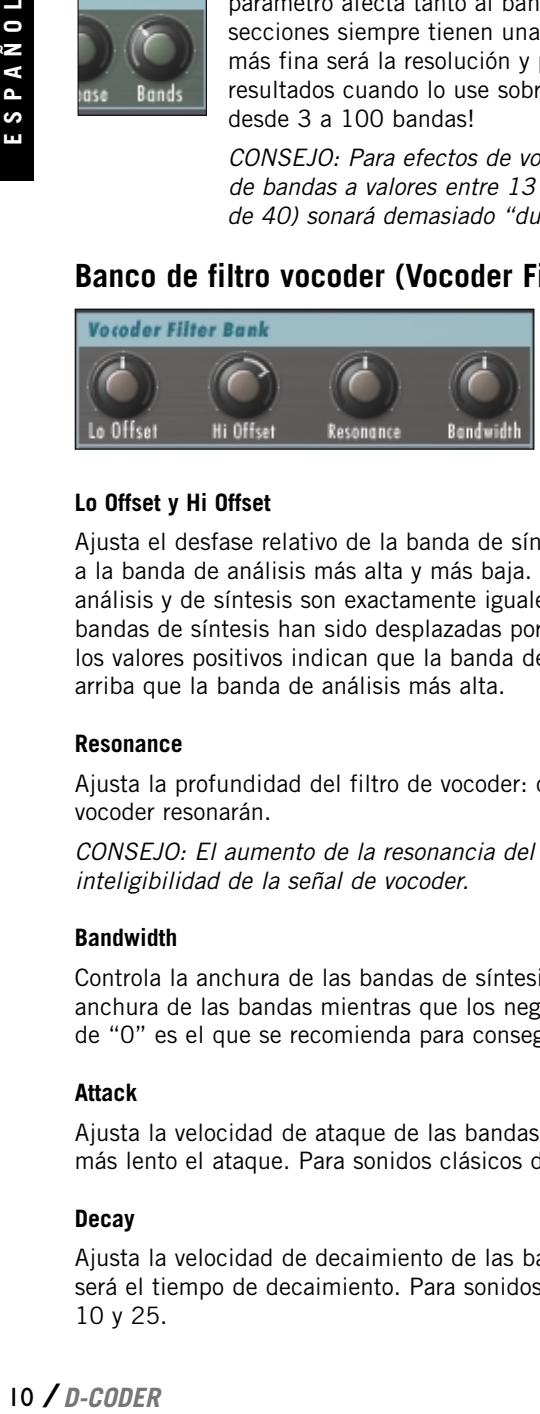

### **Lo Offset y Hi Offset**

Ajusta el desfase relativo de la banda de síntesis más alta y más baja en comparación a la banda de análisis más alta y más baja. Un valor de "0" indica que las bandas de análisis y de síntesis son exactamente iguales. Los valores negativos indican que las bandas de síntesis han sido desplazadas por debajo de las de análisis, mientras que los valores positivos indican que la banda de síntesis más alta ha sido desplazada más arriba que la banda de análisis más alta.

### **Resonance**

Ajusta la profundidad del filtro de vocoder: cuanto mayor sea el valor, más bandas de vocoder resonarán.

*CONSEJO: El aumento de la resonancia del vocoder hará que aumente la inteligibilidad de la señal de vocoder.*

### **Bandwidth**

Controla la anchura de las bandas de síntesis. Los valores negativos aumentan la anchura de las bandas mientras que los negativos la disminuyen. El valor por defecto de "0" es el que se recomienda para conseguir los mejores resultados de vocoder.

### **Attack**

Ajusta la velocidad de ataque de las bandas de síntesis. Cuanto mayor sea el valor, más lento el ataque. Para sonidos clásicos de vocoder, use valores entre 0 y 15.

### **Decay**

Ajusta la velocidad de decaimiento de las bandas de síntesis. A mayor valor, más largo será el tiempo de decaimiento. Para sonidos clásicos de vocoder, use valores entre 10 y 25.

SPAÑOL

**LFO**

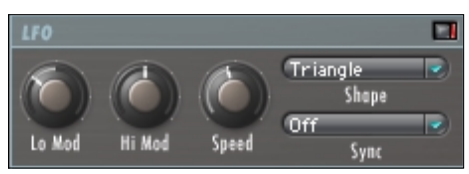

El piloto rojo que está al lado de la etiqueta indica el estado del interruptor (On/Off). Cuando está en rojo, el LFO está funcionando.

### **Lo y Hi Mod**

Estos parámetros ajustan la cantidad de modulación LFO para las posiciones de banda de vocoder Lo y Hi. A mayor valor, más amplia será la anchura de modulación.

*CONSEJO: Usando el LFO en las posiciones de banda conseguirá un sonido más dinámico y natural. Para conseguir un sonido más robótico, no active el LFO.*

### **Speed**

Ajusta la velocidad del LFO. Este parámetro no tiene efecto si Sync está activo!

### **Shape**

Ajusta la forma de la modulación del LFO.

### **Sync**

**D-CODER** / **I**<br> **Example 1**<br> **Example 1**<br> **Example 1**<br> **Example 1**<br> **Example 2**<br> **Example 2**<br> **Example 2**<br> **Example 2** El parámetro Sync le permite sincronizar la velocidad de la señal de reloj MIDI entrante en valores musicalmente relevantes como "1 compás", que daría como resultado un ciclo LFO completo que ocupe exactamente 1 compás. La funcionalidad de este parámetro requiere que su aplicación o programa base pueda suministrar información de reloj al Plug-In.

# **Mezclador (Mixer)**

La sección de mezclador le permite ajustar los niveles audio de las diferentes fuentes del D-CODER.

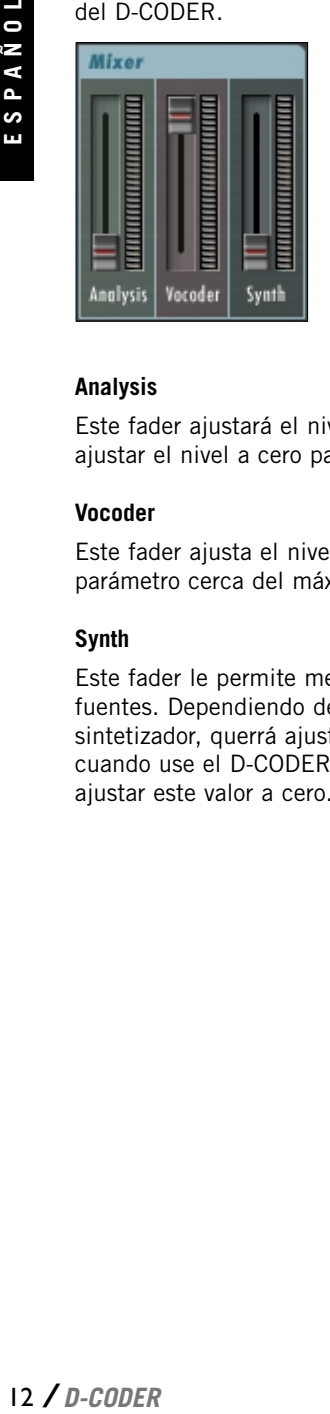

### **Analysis**

Este fader ajustará el nivel "seco" de su material de análisis. Habitualmente, querrá ajustar el nivel a cero para los sonidos clásicos de vocoder.

### **Vocoder**

Este fader ajusta el nivel de su salida de vocoder. Habitualmente querrá ajustar este parámetro cerca del máximo para obtener los sonidos de vocoder puros y clásicos.

### **Synth**

Este fader le permite mezclar el sonido "seco" de sintetizador con las otras dos fuentes. Dependiendo de los ajustes de ganancia del amplificador de la sección de sintetizador, querrá ajustar este fader al máximo nivel que le resulte confortable cuando use el D-CODER como un sintetizador. Para un uso clásico de vocoder debería ajustar este valor a cero.

# **SECCION DE SINTETIZADOR**

El D-CODER le ofrece un completo sintetizador polifónico que también puede usar de forma independiente de la sección vocoder y con el que puede tocar como con cualquier otro sintetizador virtual VST. Y como es un auténtico sintetizador WALDORF – espere lo mejor!

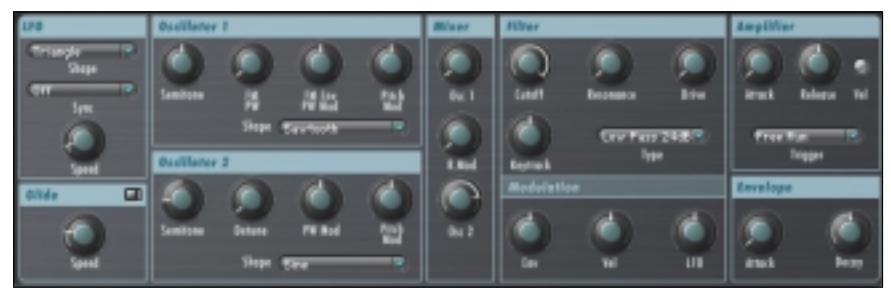

## **LFO**

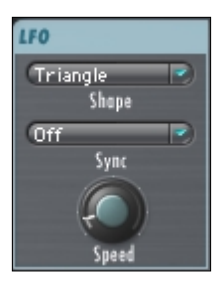

La sección de LFO del sintetizador es independiente del LFO de la sección de vocoder – solo es para el sintetizador y no tiene ningún efecto sobre el vocoder!

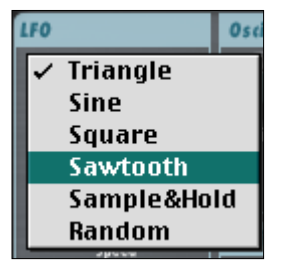

### **SHAPE**

Este parámetro ofrece distintas formas de onda para el LFO:

### **Sync**

*D-CODER*<br> *D-CODER*<br> *P-CO de*<br> *R-CO de*<br>
ene<br>
el LFO:<br>
a señal<br>
s como<br>
ste<br>
ueda<br>
to no<br> *D-CODER* / 13 El parámetro Sync le permite sincronizar la velocidad a la señal de reloj MIDI entrante en valores musicalmente relevantes como "1 compás", which would result in one full LFO cycle taking exactly 1 bar. que daría como resultado un ciclo LFO completo que ocupe exactamente 1 compás. La funcionalidad de este parámetro requiere que su aplicación o programa base pueda suministrar información de reloj al Plug-In.

### **Speed**

Ajusta la velocidad del LFO. Tenga en cuenta que esto no tiene ningún efecto una vez que Sync está activo!

# **Ligadura (Glide)**

El piloto rojo que está al lado de la etiqueta indica el estado del interruptor (On/Off) Cuando este parámetro este activo, un cambio en los tonos ejecutado por el oscilador se "enlazará" en el siguiente tono, creando interesantes "curvas" de tono.

### **Speed**

Ajusta la velocidad del efecto de ligadura. El comportamiento de este parámetro es distinto en los modos de disparo Poly y Mono. En el modo de funcionamiento libre o Free Run no escuchará diferencias, dado que el tono suele estar fijo.

## **Osciladores (Oscillator)**

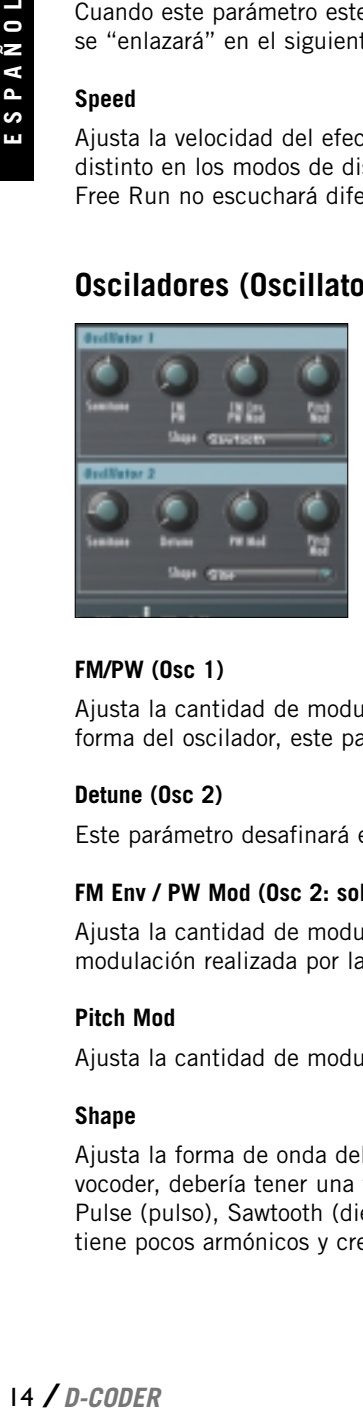

El D-CODER le permite la generación de sonido por medio de dos osciladores.

#### **Semitone**

Le permite desfasar el tono base, indicado en notas musicales (p.e. "C2").

*CONSEJO: El correcto ajuste de los tonos del oscilador resulta fundamental cuando está en el modo "Free Run", ya que en este modo es el único control tonal que tiene para el tono de la salida de señal vocoder.*

### **FM/PW (Osc 1)**

Ajusta la cantidad de modulación de frecuencia (FM). Cuando elija "Square" como forma del oscilador, este parámetro controlará la amplitud del pulso (PW).

### **Detune (Osc 2)**

Este parámetro desafinará el oscilador 2 con respecto al oscilador 1.

### **FM Env / PW Mod (Osc 2: solo PW Mod)**

Ajusta la cantidad de modulación FM o PW. En el caso de FM, ajusta la cantidad de modulación realizada por la envolvente "ENV" debajo del amplificador.

### **Pitch Mod**

Ajusta la cantidad de modulación de tono.

### **Shape**

Ajusta la forma de onda del oscilador. Para conseguir los mejores efectos de tipo vocoder, debería tener una forma de onda continua con muchos armónicos, como Pulse (pulso), Sawtooth (diente de sierra) o Noise (ruido). La onda Sine (sinusoidal) tiene pocos armónicos y creará un efecto mucho más sutil.

## **Mezclador (Mixer)**

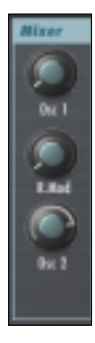

### **Osc 1**

Ajusta el nivel del oscilador 1

### **Ring Mod**

Ajusta la cantidad de modulación de anillo o de repique entre el oscilador 1 y el 2. (Ambos osciladores deben tener la misma cantidad de nivel para que RingMod funcione correctamente).

### **Osc 2**

Ajusta el nivel para el oscilador 2

### **Filtro (Filter)**

### **Cutoff**

Ajusta el corte del filtro. Dependiendo del tipo de filtro elegido, la posición tiene un significado distinto. Si elige Hi Pass, la posición de más a la izquierda es neutral – si elige Lo Pass, la neutral es la de más a la derecha. Le sugerimos que pruebe los distintos tipos de filtro y que después ajuste el parámetro de corte para localizar qué valores le dan los mejores resultados.

### **Resonance**

La posición de este parámetro ajusta la profundidad del tipo de filtro elegido – cuanto mayor sea el valor, más audible será el efecto. Si, por ejemplo, elige Lo Pass y lleva el parámetro muy arriba, el filtro comenzará a resonar – de ahí el nombre!

### **Drive**

El D-CODER dispone de un circuito de distorsión integrado para el filtro. De esta forma puede crear sonidos de sintetizador realmente extremos sin la necesidad de efectos exteriores.

### **Type**

El sintetizador le ofrece una amplia sección de filtro con los siguientes tipos:

- Low Pass (pasabajos) 24 / 12 dB
- Band Pass (pasabanda) 24 / 12 dB
- Lo Pass + Band Pass 24 dB
- Hi Pass (pasa-altos) 12 / 24 dB
- Notch (muesca) 24 / 12 dB

### **Modulation**

La envolvente del sintetizador, la velocidad del teclado o el LFO pueden modular el filtro. Cuanto mayor sea el valor ajustado, más extremada será la modulación del filtro por la fuente correspondiente.

### **Control de Teclado (Key Track)**

Si lo ajusta a valores altos como el +100% (totalmente a la derecha), la estructura de sobretonos del filtro será idéntica a lo largo de todo el rango del teclado, lo que habitualmente producirá un sonido más brillante en el teclado completo. Si lo ajusta a valores bajos (hasta el –100% en el extremo izquierdo), cuanto más alto sea el tono de la nota, menos sobretonos habrá presentes en la señal filtrada. Esto da como resultado un sonido más "suave" u "oscuro" cuanto más aguda sea la nota que toque en el teclado. 16 **Solution**<br>
16 **Andeles** Valores I<br>
18 nota, un sonic<br>
teclado.<br> **Amplif**<br>
Attack<br>
Ajusta Ia<br>
valor, m<br>
sintetizz<br>
Release<br>
Ajusta Ia<br>
valor, m<br>
Trigger<br>
Poly/Mo<br>
Los moc controla<br>
para que<br> **Vel**<br>
Este inte<br> **Envolv**<br>

### **Amplificador (Amplifier)**

#### **Attack**

Ajusta la velocidad de ataque de la envolvente del amplificador. Cuanto mayor sea el valor, más lenta será la fase de ataque! Los valores cortos darán un sonido de sintetizador percusivo, mientras que los largos darán uno más legato o de tipo cuerdas.

#### **Release**

Ajusta la velocidad de salida de la envolvente del amplificador. Cuanto mayor sea el valor, más largo será el tiempo de salida!

### **Trigger**

Poly/Mono/Free Run.

Los modos de disparador Poly y Mono responderán a las notas MIDI entrantes para controlar el sintetizador. Free run simplemente ajustará el amplificador del oscilador para que funcione de forma continua.

### **Vel**

Este interruptor activa o desactiva la velocidad del teclado para la fase del amplificador.

### **Envolvente (Envelope)**

Esta envolvente es asignable para la modulación FM y la modulación de filtro del oscilador 1.

### **Attack**

Ajusta la velocidad de ataque. Cuanto más alto sea el valor, más lento será el tiempo de ataque!

### **Decay**

Ajusta la velocidad de decaimiento de la envolvente del amplificador. Cuanto mayor sea el valor, más largo será el tiempo de decaimiento!

# **EFECTOS**

### **EQ**

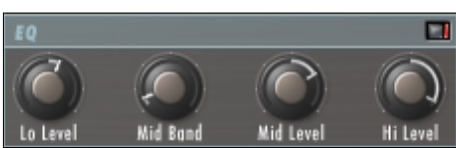

### **Nivel de banda EQ Low y Hi**

Controla el balance general de todas las bandas de síntesis en +/- 18 dB. Valores idénticos producirán un volumen de filtro igual a lo largo del rango; valores distintos harán que el balance agudo/grave cambie. Todos los filtros intermedios son escalados de forma proporcional.

### **EQ Mid**

Elige la banda a ser controlado por Mid Level. Las bandas circundantes son escaladas para coincidir con el nivel de la EQ de medios.

### **Mid Level**

Corta o realza la banda de medios elegida en +/- 18 dB.

*CONSEJO: El ajuste de los niveles EQ hará que cambie la inteligibilidad de la señal de vocoder. Para las voces femeninas, pruebe valores más altos para Hi Level y más bajos para Lo Level.*

### **Detector UV (UV Detector)**

UV es la abreviatura de "no vocalizado". Por defecto, este parámetro está en la posición de no vocalizado.

Al aumentar el valor de este parámetro añadirá una pequeña cantidad de ruido a la señal, mejorando la inteligibilidad de las frecuencias sibilantes.

El piloto rojo que está al lado de la etiqueta indica el estado de interruptor (On/Off).

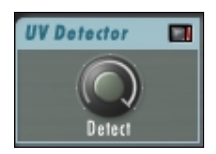

### **Chorus**

El piloto rojo que está al lado de la etiqueta indica el estado del interruptor (On/Off). Si está en rojo indica que el Chorus está activo. El efecto de Chorus integrado es la última fase en la cadena de señal y se aplica a las tres fuentes de la sección de mezclador.

*CONSEJO: El aplicar chorus puede reducir la inteligibilidad del vocoder. Si el sonido es algo "borroso", pruebe a desactivar el chorus.*

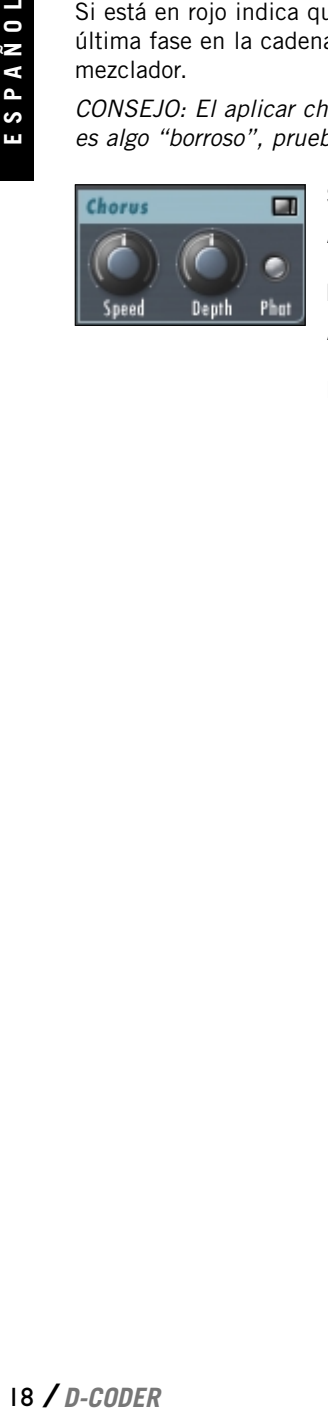

### **Speed**

Ajusta la velocidad del efecto chorus.

### **Depth**

Ajusta la cantidad del efecto chorus.

### **Phat**

"Realza" el efecto chorus y crea un chorus super rico.

# **TUTORIAL**

## **Ejemplos de configuración**

En esta sección nos gustaría enseñarle un par de ejemplos de configuración. En esencia, puede usar el D-CODER en tres situaciones totalmente diferentes:

- 1. Como un efecto vocoder de "funcionamiento libre" usando el sintetizador interno y sin ninguna entrada MIDI.
- 2. Como un vocoder clásico con el MIDI controlando el tono y usando el sintetizador interno.
- 3. Como un efecto de vocoder para una portadora exterior (es decir, sin usar el sintetizador interno).

### **1. Vocoder en funcionamiento libre**

Este modo resulta perfecto para modificar de forma rápida y efectiva el sonido de una voz (especialmente "voces robot") o de percusión, ya que el tono no será controlado exteriormente

- 1. Elija una pista en la que le gustaría procesar la señal audio.
- 2. Inserte el D-CODER directamente en el canal.
- 3. Compruebe los ajustes en la sección del mezclador. Solo debería estar arriba "Vocoder", como le mostramos en la pantalla siguiente.

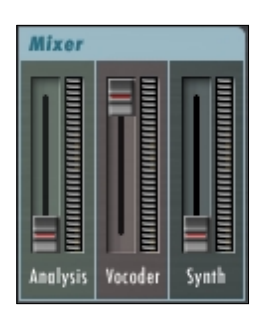

4. Elija "Free Run" en la sección de amplificador.

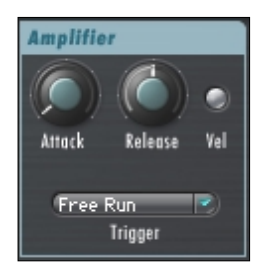

5. Asegúres de que ha elegido "Synth" como señal del vocoder en la sección de direccionamientos.

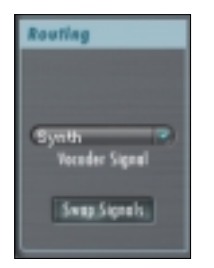

- 6. Pulse Play en su aplicación y ya estará listo para disfrutar!
- 7. Dependiendo de su señal fuente, intensifique las frecuencias sibilantes para mejorar la inteligibilidad ajustando el UV Detector. Asegúrese de que esté activado (indicado por el LED) y ajuste su valor según sus necesidades.

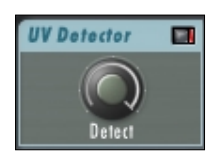

### **2. Vocoder controlado por MIDI**

Esta es una configuración típica para usar el vocoder musicalmente, creando un efecto vocoder melócido, habitualmente usando el sintetizador interno. Evidentemente también es posible procesar una fuente de sonido exterior si quiere, pero entonces deberá usar la configuración 3 con el modo "Poly" o "Mono". **20** *C*<br> **ESPAÑOL**<br> **ESPAÑOL**<br> **ESPAÑOL**<br> **ESPAÑOL**<br> **ESPAÑOL**<br> **ESPAÑOL**<br> **ESPAÑOL**<br> **ESPAÑOLL**<br> **ESPAÑOLL**<br> **ESPAÑOLL**<br> **ESPAÑOLL**<br> **ESPAÑOLL**<br> **ESPAÑOLL**<br> **ESPAÑOLL**<br> **ESPANDER** 

- 1. Elija una pista en la que le gustaría procesar la señal audio.
- 2. Inserte el D-CODER directamente en el canal.
- 3. Compruebe los ajustes en la sección del mezclador. Solo debería estar arriba "Vocoder", como le mostramos en la pantalla siguiente.

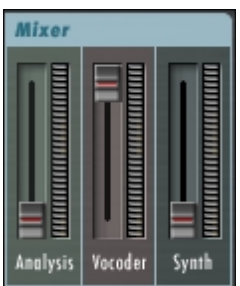

4. Elija "Poly" o "Mono" en la sección de Amplificador, dependiendo de si le gustaría que el vocoder fuese monofónico o polifónico.

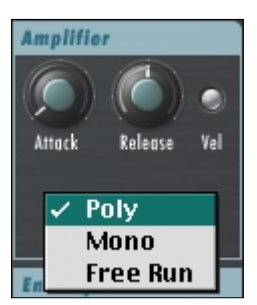

5. Asegúrese de que haya elegido "Synth"como su señal vocoder en la sección de direccionamiento.

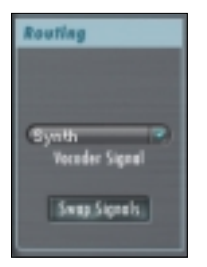

**D-CODER** / 21<br> **D-CODER** / 21<br>
P-CODER / 21 6. Pulse Play en su programa y estará listo para disfrutar... pero no escuchará nada todavía. Primero deberá asignar una pista MIDI en su secuenciador a la entrada MIDI del D-CODER! El control de esto depende del manejo de instrumentos VST por su secuenciador. A continuación puede ver un ejemplo de ajuste para Cubase.

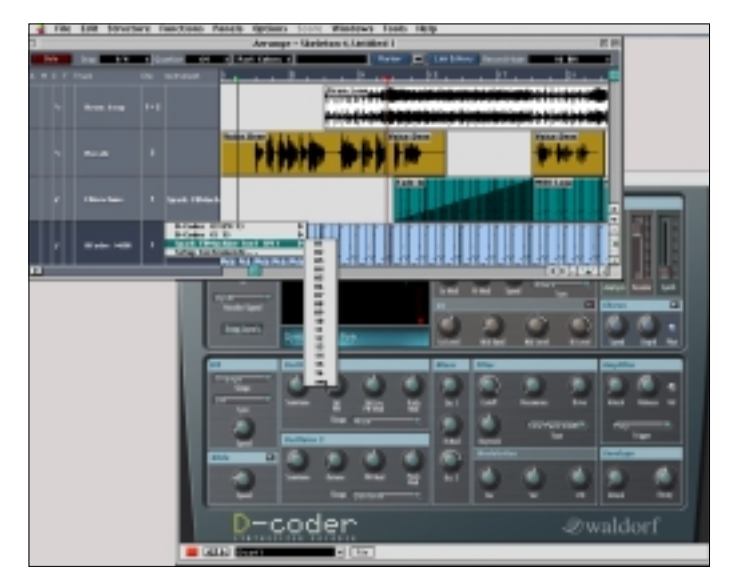

7. Dependiendo de su señal fuente, intensifique las frecuencias sibilantes para mejorar la inteligibilidad ajustando el UV Detector. Asegúrese de que esté activado (indicado por el LED) y ajuste su valor según sus necesidades.

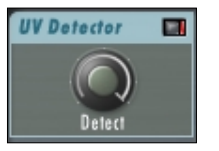

### **3. Vocoder y portadora exterior**

Esta configuración es perfecta para procesar la envolvente de una pista en otra. Para los mejores resultados, debería usar sonidos continuos de tipo pad como portadora y señales percusivas como señal de análisis.

- 1. Elija una pista en la que quiera procesar el audio.
- 2. Cargue ahora el segundo Plug-In que viene con el D-CODER como una inserción, lamado D-CODER Carrier en el canal CARRIER (el canal en el que le gustaría procesar su audio – no el plug-in D-CODER principal). El Plug-In portador no tiene ningún interface de usuario (UI) ni parámetro ajustable por el usuario. Asegúrese de que ese plug-in esté activo y cierre el UI.

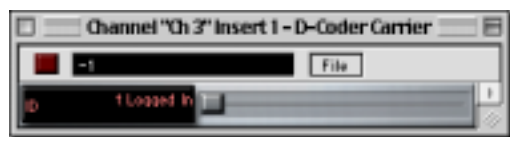

- 3. Active ahora el D-CODER en el canal que se supone que va a controlar el sonido del D- CODER, la señal hablada o de análisis.
- 4. Compruebe los ajustes en la sección del mezclador. Solo debería estar arriba "Vocoder", como le mostramos en la pantalla siguiente.

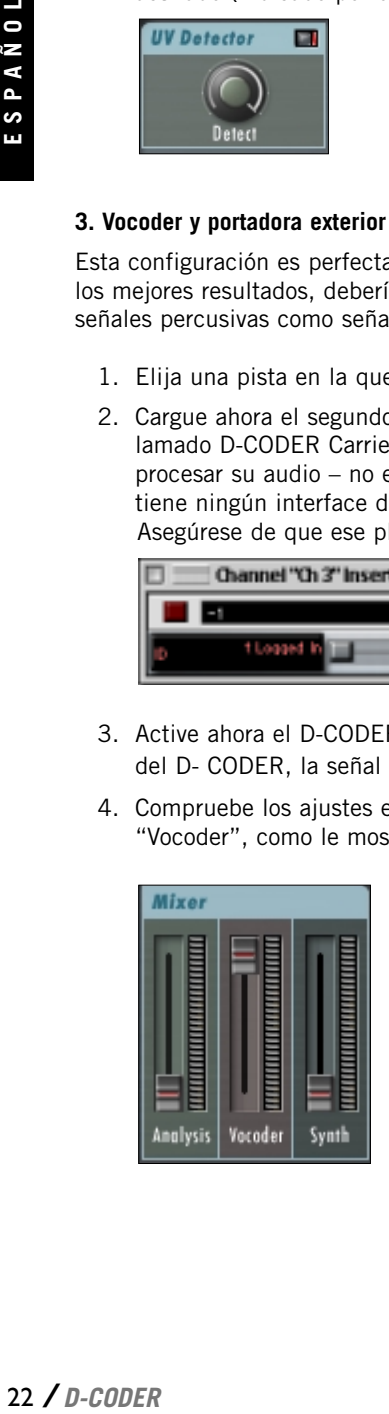

5. Elija "Poly", "Mono" o "Free Run" en la sección de amplificador, dependiendo de si le gustaría controlar el D-CODER externa o internamente. Para simplificarle las cosas por ahora, vamos a ajustarlo aquí a "Free Run".

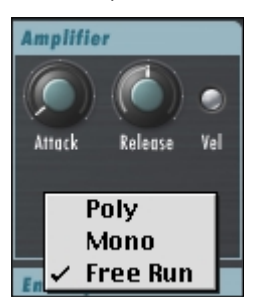

6. Asegúrese de que ha elegido "Carrier 1" en la sección de direccionamientos como su señal vocoder. Ahora el D-CODER no usará el sintetizador interno, sino la señal portadora como fuente de sonido.

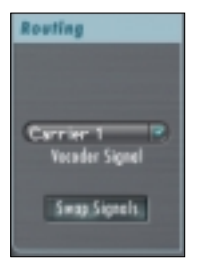

- 7. Pulse Play en su programa y ya estará listo para la diversión.
- 8. Dependiendo de su señal fuente, intensifique las frecuencias sibilantes para mejorar la inteligibilidad ajustando el UV Detector. Asegúrese de que esté activado (indicado por el LED) y ajuste su valor según sus necesidades.

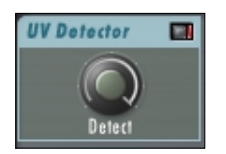

### **¿No escucha nada?**

OK, ha configurado la unidad de acuerdo a uno de los ejemplos anteriores y no oye nada? Vamos a comprobar los errores más habituales – el D-CODER es una herramienta muy potente que engloba un vocoder y un sintetizador en su pequeña ventana, y por tanto estamos hablando ya de bastante integración!

1. Compruebe los direccionamientos de entrada "Vocoder Signal" – si quiere usar el sintetizador interno, el valor no debería ser "Carrier 1" o "Carrier 2". Cuando utilice la configuración 3., el valor debería ser "Carrier 1".

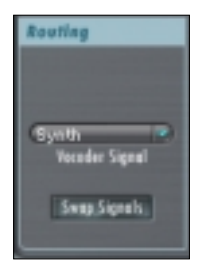

2. Compruebe el modo de disparador en la sección de amplificador – si no usa control MIDI exterior, debería ajustarlo a "Free Run", con lo que ya debería escuchar algo instantáneamente en cuanto pulse "Play". Si usa una pista MIDI exterior para controlar el vocoder, debería ajustarlo a "Poly" o "Mono". Tenga en cuenta que entonces solo escuchará algo cuando entren eventos MIDI desde la pista MIDI asignada!

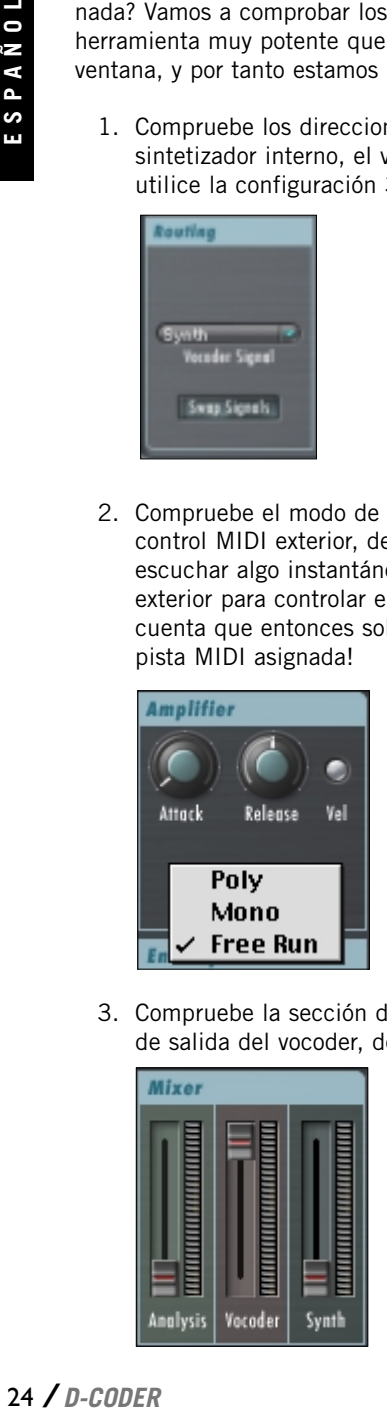

3. Compruebe la sección de mezclador del vocoder. si solo quiere escuchar la señal de salida del vocoder, debería quedar exactamente como en este ejemplo.

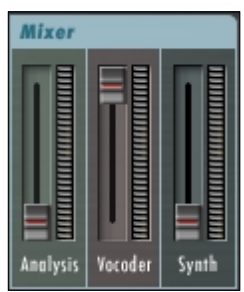

4. Compruebe la sección de mezclador del sintetizador si lo usa! Como es natural, al menos uno de los osciladores debería estar activado.

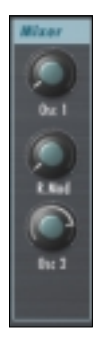

- 5. Compruebe la sección de filtro y amplificador si el corte o el ataque y la salida tienen valores inusuales.
- 6. Compruebe los ajustes del banco de filtro de análisis. Para estar seguro, haga que queden con el siguiente aspecto:

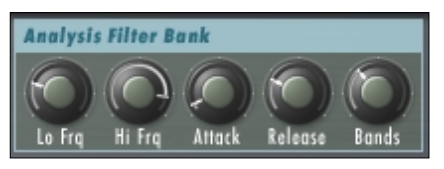

7. Compruebe los ajustes del banco de filtro de vocoder. Para estar seguro, haga que queden con el siguiente aspecto:

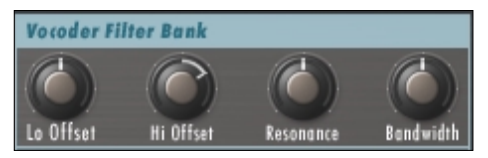

8. ¿SIGUE SIN OIR NADA? Cargue los presets de fábrica en orden para comprobar si el problema puede venir del resto de unidades en lugar del D-CODER.Si no aparece ninguna indicación en la pantalla de forma de onda del vocoder es que no tendrá señal de entrada. La pantalla deberá tener un aspecto similar a la siguiente:

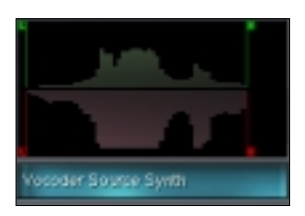